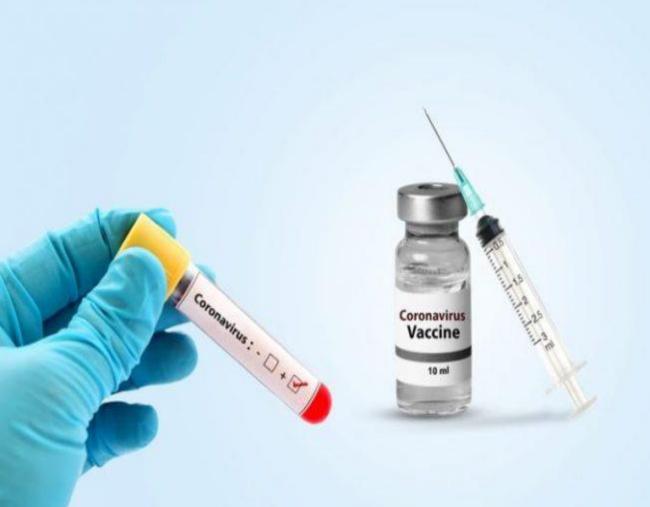

# Citizen Registration and Appointment for Vaccination

**User Manual** 

Date: 19-June-2021

Version: 3.0

# Content

| • | Overview                             |
|---|--------------------------------------|
| • | Process Flow                         |
| • | Register Citizen 4                   |
| • | Add More Individuals6                |
| • | Edit/ Delete Individuals7            |
| • | Booking Appointment for Vaccination8 |
| • | Rescheduling an Appointment10        |
| • | Booking Appointment for Dose 212     |

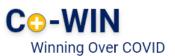

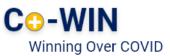

#### Overview

Government of India is taking all necessary steps to ensure that the nation is prepared to face the challenge and threat posed by the growing contagion of COVID-19. The exemplary groundwork and precaution advisory by the Government has helped in containing the spread of the virus in our country. At present, the priority is to make COVID -19 vaccine available to all, ensuring vaccine traceability and beneficiary tracking from production to last mile administration. COVID-19 vaccination drive was initiated to cover healthcare and frontline workers and scaled up to cover citizens above 45 years of age. Now, the vaccination has opened up to cover all citizens aged 18 years and above.

Co-WIN application is the digital back bone for the vaccination drive in India. With scaling up of vaccination; the number of vaccination facilities and sessions has to be increased and managed effectively. The CO-WIN application will facilitate the citizen with an option to register and schedule the vaccination session online in Centers of their choice. The Citizen self-registration module will ensure fool-proof identification of deserving candidates for receiving the vaccines. The Co-WIN application facilitates multiple role creations for orchestrating vaccination drive at various levels.

The objective of the document is to handhold the citizens to register and schedule an appointment for vaccination.

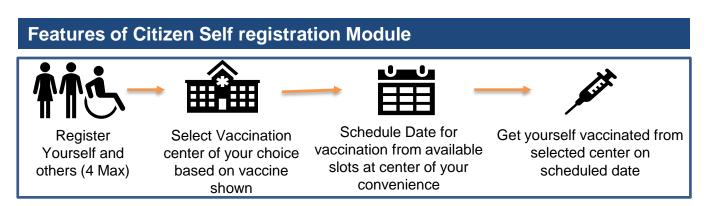

The following features will be available for the Citizen in Self Registration module

- Register for a vaccination session (with a choice of registering additional 3 members)
- Selection of Vaccination center of convenience based on the vaccine name
- Schedule vaccination as per slot availability at a Center
- Cancel/Reschedule Vaccination

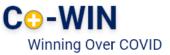

#### **Work Flow**

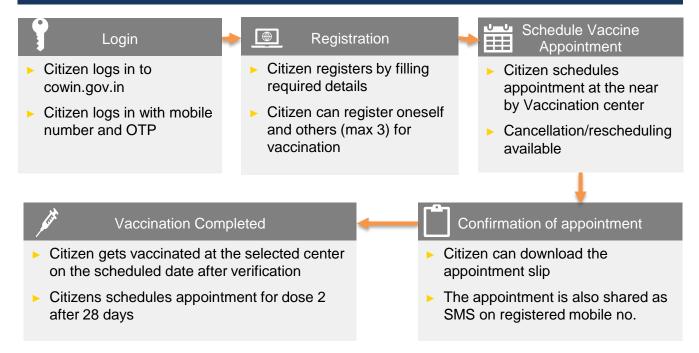

#### 1) Register

▶ User can go to the url <u>www.cowin.gov.in</u> and click on "Register/Sign In yourself" tab.

|                                                                        | 12:32 🕓 😂 🖬 📫 •                                         | ⓒ N 채 腔 46* 新 🗋 24%      |                  |  |
|------------------------------------------------------------------------|---------------------------------------------------------|--------------------------|------------------|--|
| Register or SignIn for Vaccination                                     | < NHPSMS                                                | <b>ā</b> :               | OTP Verification |  |
| Registration for Age 18 to 44 will be opened on 28 Apr<br>2021 at 4 PM | Your OTP to register/acc<br>675031. It will be valid fo | You will get OTP via sms |                  |  |
| Get OTP                                                                | CoWIN                                                   | i o minuco.              | 174 sec          |  |
| OR SIGN IN USING                                                       |                                                         | 12:25 PM VM-NHPSMS       | Verify & Proceed |  |
| Auropys Serie                                                          | Copy O                                                  | ſP                       |                  |  |

- Enter valid mobile number. Click on "Get OTP" button.
- OTP is sent at the phone number via SMS.
- Enter the OTP within 180 seconds and click on "Verify" button.

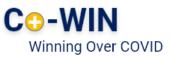

- Once the OTP is validated, the "Register for Vaccination" page appears
- Enter details required in page

| ÷                                     | Register for Vaccination                                                                                                    |  |  |  |  |  |  |  |  |  |
|---------------------------------------|----------------------------------------------------------------------------------------------------|--|--|--|--|--|--|--|--|--|
|                                       | Your Photo ID will be verified at the time of your vaccination appointment. Please provide the details of the Photo Id you will carry for vaccination. |  |  |  |  |  |  |  |  |  |
| Photo ID Proof<br>Pension Passbook    | •                                                                                                    |  |  |  |  |  |  |  |  |  |
| Pension Passbook Numbe<br>12374832    | r                                                                                                    |  |  |  |  |  |  |  |  |  |
| Name (as in Pension Pass<br>Rishitosh | book)                                                                                                    |  |  |  |  |  |  |  |  |  |
| Gender                                |                                                                                                    |  |  |  |  |  |  |  |  |  |
| ● Male ○ Fe                           | emale 🕐 Others                                                                                                    |  |  |  |  |  |  |  |  |  |
| Year of Birth (as in Pension<br>1988  | n Passbook in YYYY format)                                                                                                    |  |  |  |  |  |  |  |  |  |
|                                       |                                                                                                    |  |  |  |  |  |  |  |  |  |
|                                       | Add                                                                                                    |  |  |  |  |  |  |  |  |  |
|                                       |                                                                                                    |  |  |  |  |  |  |  |  |  |

Mandatory Field to be Filled by the Beneficiary for Registration

The below table shows the details to be entered in the "Register for Vaccination" page. Please note that all fields in this Form are Mandatory

| #  | Field Name      | Details                                                                                                    |
|----|-----------------|----------------------------------------------------------------------------------------------------|
| 1. | Photo ID Proof  | Select appropriate ID Card from the Dropdown list .     Citizen must carry selected ID at the time of vaccination. |
|    |                 |                                                                                                    |
| 2  | Photo ID Number | Citizen to enter ID number                                                                                         |
| 2. | Name            | Enter the name as per the selected ID proof                                                                        |
| 3. | Year of Birth   | Enter the year of birth as per the ID Proof in the format YYYY                                                     |
| 4. | Gender          | Select Gender (Male/ Female/ Others)                                                                               |

Once the details are entered for registration, Click "Register" Button at the bottom right.

Receives Confirmation message on successful registration

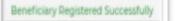

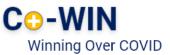

#### 2 Add More Individuals

- Once registration is completed; the system will show the "Account Details"
- Citizen can further add 3 more people linked with this mobile number by clicking on "Add More" button at the bottom right side of the Page

| gistered Mobile Number: X           | XX-XXX-8272                 | Raise an Issue ▼     |   |
|-------------------------------------|-----------------------------|----------------------|---|
| Not Vaccinated                      |                             |                      |   |
| ishitosh   REF ID : 54889249        | 167380   Secret Code : 7380 |                      | ť |
| ear of Birth: 1988                  | Photo ID: Pension Passbook  | ID Number: XXXX-1234 |   |
| Dose 1<br>Appointment not scheduled |                             | Schedule             |   |
|                                     |                             |                      |   |

Click on "Add More" for adding total 4 individuals linked to this mobile number

Enter all the details of the individual to be included and then click on the Add button

| <del>.</del>                                            | Register for Vaccination                                                                     |                                             |
|---------------------------------------------------------|----------------------------------------------------------------------------------------------|---------------------------------------------|
| Your Photo ID will                                      | be verified at the time of your vaccination appointment. Please provide the details of the P | hoto Id you will carry for vaccination.     |
| Photo ID Proof<br>Pension Passbook                      |                                                                                              | ·                                           |
| Pension Passbook Number<br>12374832                     |                                                                                              |                                             |
| Name (as in Pension Passbook)<br>Rishitosh              |                                                                                              |                                             |
| Gender                                                  |                                                                                              |                                             |
| ● Male ○ Female ○ Of                                    | hers                                                                                         |                                             |
| Year of Birth (as in Pension Passbook in YYYY f<br>1988 | rmat)                                                                                        |                                             |
|                                                         | Add                                                                                          |                                             |
|                                                         |                                                                                              | Receives Confirmation                       |
|                                                         |                                                                                              | message on successful<br>addition of member |
|                                                         | Click on "Add" for adding<br>additional members linked to<br>this account                    | Beneficiary Registered Succes               |

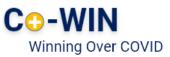

#### 3 Delete Individuals

· Citizen can Delete individuals linked with his mobile number

| Account Details                                                     |                                                                             |                      |                   |                                                |
|---------------------------------------------------------------------|-----------------------------------------------------------------------------|----------------------|-------------------|------------------------------------------------|
| Registered Mobile Number                                            | r: XXX-XXX-8272                                                             | Raise an Is          | ssue ▼            |                                                |
| Not Vaccinated<br>Rishitosh   REF ID : 54889<br>Year of Birth: 1988 | 924916 <mark>7380</mark>   Secret Code : 7380<br>Photo ID: Pension Passbook | ID Number: XXXX-1234 | Delete Individual |                                                |
| Dose 1     Appointment not schedule                                 | :d                                                                          | Sc Sc                | chedule           | "Delete" button – to<br>Delete existing member |
|                                                                     | + Add Member                                                                |                      |                   |                                                |

- 1. Login with username and password, and Navigate to the dashboard.
- 2. Click " 🕅 " action button to Delete a member
- Confirmation message will appear on Deletion

| Individual Deleted Successfully |
|---------------------------------|
|---------------------------------|

### 4 Booking Appointment for Vaccination

• Citizen can schedule Appointment from the "Account Details" page.

| Account Details                     |                                |                      |                   |
|-------------------------------------|--------------------------------|----------------------|-------------------|
| Registered Mobile Number            | : XXX-XXX-8272                 | Raise an Is          | ssue ▼            |
| Not Vaccinated                      | 249167380   Secret Code : 7380 |                      | Delete Individual |
| Year of Birth: 1988                 | Photo ID: Pension Passbook     | ID Number: XXXX-1234 |                   |
| Dose 1     Appointment not schedule | d                              | Sc                   | chedule           |
|                                     | + Add Member                   |                      |                   |

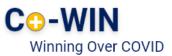

- Click on "Schedule" button for Booking Vaccination Appointment
- System navigates to "Book Appointment for Vaccination" page
- Search the Vaccination Centre of choice by District or Pin code

| Select State Maharashtra                                                                                                    | Search By District<br>Select                                                                                                    | District                                                                |                                                                         |                                                               | Sear                                                                                                    | ch                                                                                                    | Appoir<br>bookin                                          | ntment<br>g screen                                                                                                    |
|----------------------------------------------------------------------------------------------------|----------------------------------------------------------------------------------------------------|-------------------------------------------------------------------------|-------------------------------------------------------------------------|---------------------------------------------------------------|----------------------------------------------------------------------------------------------------|----------------------------------------------------------------------------------------------------|-----------------------------------------------------------|----------------------------------------------------------------------------------------------------|
| We are allowing 20 searches within 15 minutes. Slot Search Results (301 Center(s) Showing results for:   Dose: 1 Age: Filter results by:   Age 18+   Age 45                                                                                                    | ) Found)<br>Cost: Vaccine                                                                                                    | :                                                                       | to our terms of servic                                                  | e for more information                                        | ı.                                                                                                    |                                                                                                    |                                                           |                                                                                                    |
| ABDUL LAT-SC<br>Abdullat, Kolhapur, Maharashtra, 416143<br>ADKUR PHC<br>Adkur, Kolhapur, Maharashtra, 416509                                                                                                    | 19 Jun 2021     20 Jun 2021       COVISHIELD     20 Jun 2021       Age 45+     Booked       COVISHIELD     Age 45+       Booked     COVISHIELD       Age 45+     COVISHIELD | 21 Jun 2021<br>COVISHIELD<br>Age 45+<br>Booked<br>COVISHIELD<br>Age 45+ | 22 Jun 2021<br>COVISHIELD<br>Age 45+<br>Booked<br>COVISHIELD<br>Age 45+ | 23 Jun 2021<br>COVISHIELD<br>Age 45+<br>COVISHIELD<br>Age 45+ | 24 Jun 2021<br>COVISHIELD<br>Age 45+<br>Booked<br>COVISHIELD<br>Age 45+                                                                                                    | 25 Jun 2021<br>COVISHIELD<br>Age 45+<br>Booked<br>COVISHIELD<br>Age 45+                                        |                                                           | Fully booked slots<br>in vaccination<br>centres                                                                                                    |
| ← Book Appointment for Dose 1 The sides availability data digalayed in the pincode or district searce recent data availability data digalayed in the pincode or district searce Search By PIN Select State Maharashtra We are allowing 20 searches within 15 minutes. Over use of searce Slot Search Results (pin Center(s) Found) Stowing results for:   Done: 1 Filter results by:   Age 18+   Age 45+   Pince                                                                                                    | Search By District<br>Select District<br>Kolhapur<br>ch can lead to 24 hours ban for your account. Refer to our te                                                          | rms of service for more informat                                        |                                                                         | _                                                             | The slots available recent data available recent data available <b>Enter your P</b><br>We are allowing                                                                                                    | All from the data provider. Search By PIN IN 20 searches within 15 minutes. Over ch Results (301 Center(s) Fou | Search By District search is provided by the state gort a | nd private hospitals. Cowh does not create this data, the data accuracy, or guarantee that it<br>Search ar account, Refer to car terms of senior for more information. Concern Sputnik V |
| Book Appointment for Dose 2 (COVISHIELD) The stots availability data displayed in the pincode or district search is provided by the state goot and private hospitals. Cowin does not create this data, the data accuracy, or guarantee that it is the most recent data availability from the data provider.      Search By PIN     Search By District     Select State     Select District     We are allowing 20 searches within 15 minutes. Over use of search can lead to 24 hours ban for your account. Refer to our terms of service for more information. |                                                                                                    |                                                                         |                                                                         | data accuracy,                                                | Cover and a set of the set of the set o |                                                                                                    |                                                           |                                                                                                    |

#### Search by district option

- Select the State/UT from the drop down
- Select District from the drop down menu
- Click on "Search"

#### Search by pincode option

- Enter the local pincode
- Click on "Search"
- On clicking "Search" button, system will display below the list of Vaccination centre as per Search Criteria and based on State's Age policy
- Centre Names available nearby as per state/district or pincode entered will be displayed
- On clicking any centre at the panel, the available slots (date and capacity) will be displayed

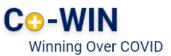

|                                              | Book Appointment for De The slots availability data displayed in the pincode recent data available from the data provider.      Search By PIN | or district search is prov       | ided by the state govi          | and private hospitals           | . Cowin does not crea          | te this data, the data a        | iccuracy, or guarantee            | that it is the most             |          |
|----------------------------------------------|----------------------------------------------------------------------------------------------------|----------------------------------|---------------------------------|---------------------------------|--------------------------------|---------------------------------|-----------------------------------|---------------------------------|----------|
|                                              | Select State                                                                                                    |                                  | Select Di                       | strict                          |                                |                                 |                                   |                                 |          |
|                                              | Maharashtra                                                                                                    |                                  | 👻 Kolha                         | bur                             |                                |                                 | Sear                              | 2h                              |          |
|                                              | We are allowing 20 searches within 15 minutes. C                                                                                              | ver use of search can lea        | ad to 24 hours ban fo           | your account. Refer t           | to our terms of service        | for more information            |                                   | •                               |          |
|                                              | Slot Search Results (301 Center(s)                                                                                                    | Found)                           |                                 |                                 |                                |                                 |                                   |                                 |          |
|                                              | Showing results for: Dose: 1                                                                                                    |                                  |                                 |                                 |                                |                                 |                                   |                                 |          |
| Available                                    | Age:       Filter results by:         Age 18+         Age 45-                                                                                 | + Cost:<br>Paid Free             | Vaccine:     Covishiele         | d Covaxin Spu                   | utnik V                        |                                 |                                   |                                 |          |
| Available                                    | →                                                                                                    | ◀ 19 Jun 2021                    | 20 Jun 2021                     | 21 Jun 2021                     | 22 Jun 2021                    | 23 Jun 2021                     | 24 Jun 2021                       | 25 Jun 2021                     | <b>,</b> |
| Vaccination<br>centre based on               | ABDUL LAT-SC<br>Abdullat, Kolhapur, Maharashtra, 416143                                                                                       | COVISHIELD<br>Age 45+            | COVISHIELD<br>Age 45+           | COVISHIELD<br>Age 45+           | COVISHIELD<br>Age 45+          | COVISHIELD<br>Age 45+           | COVISHIELD<br>Age 45+             | COVISHIELD<br>Age 45+           |          |
| search criteria                              | ADKUR PHC<br>Adkur, Kolhapur, Maharashtra, 416509                                                                                             | Booled<br>COVIS HIELD<br>Age 15+ | Booked<br>COVISHIELD<br>Age 45+ | Booked<br>COVISHIELD<br>Age 45+ | Booked<br>COVISHI LD<br>Age 45 | Booked<br>COVISHIELD<br>Age 45+ | Booked<br>COVISHIELD<br>Age 45+   | Booked<br>COVISHIELD<br>Age 45+ |          |
| Click Contor of                              |                                                                                                    | ]                                |                                 |                                 |                                |                                 |                                   |                                 |          |
| Click Center of<br>choice for<br>Vaccination | Filters for Age, Va<br>and Free/Paid v                                                                                                    |                                  | Availabl                        | e Date ar<br>selected C         | d capacit<br>Center            | y the                           | by clickin<br>date of<br>/enience | g                               |          |

- Once "Book" button is clicked, the "Appointment Confirmation" page is displayed
- Click "Confirm" button after verifying the details for final confirmation on booking

| ← Appointment Confirmation                                                                                                    |                 | <ul> <li>Verify if the Centre, Date</li> <li>selected, Vaccine name and<br/>price are correct</li> </ul> |
|----------------------------------------------------------------------------------------------------|-----------------|----------------------------------------------------------------------------------------------------|
| AK Hosp Site 23 Near Main Road, Pune, Maharashtra, 410401 Vaccine Name : COVISHIELD Date : 19 Jun 2021 Rishitosh Reference ID : 54889249167380 |                 | <ul> <li>Verify the name is</li> <li>appearing as in the Photo ID selected</li> </ul>                    |
| Select Time Slot           09:00AM-11:00AM           11:00AM-01:00PM           01:00PM-03:00PM                                                 | 03:00PM-06:00PM | Click "CONFIRM" if all<br>details are correct to<br>confirm booking                                      |

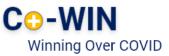

#### • Once confirmed, the confirmation page with "Appointment Successful" message will be displayed

| $\bigcirc$                                                                                                    |                                  |                                                   |                                          |                                                 |                                                                                                    |                                     |
|----------------------------------------------------------------------------------------------------|----------------------------------|---------------------------------------------------|------------------------------------------|-------------------------------------------------|----------------------------------------------------------------------------------------------------|-------------------------------------|
| ← Appointment Successful                                                                                                    | Click "Download" to download and |                                                   |                                          |                                                 |                                                                                                    |                                     |
| Your vaccination appointment is confirmed                                                                                                    | 5                                | save the                                          | e conf                                   | firmatio                                        | on                                                                                                  |                                     |
| Your appointment details have also been sent on your registered mobile number through an SMS                                                                                                    |                                  |                                                   |                                          | 1.1                                             |                                                                                                    |                                     |
| Center                                                                                                    |                                  |                                                   |                                          | 1                                               |                                                                                                    |                                     |
| AK Hosp Site, Pune, Maharashtra.                                                                                                    | 0.1                              |                                                   |                                          |                                                 |                                                                                                    |                                     |
| Date : 19 Jun 2021 Time : 09:00AM-06:00PM Preference : 09:00AM-11:00AM                                                                                                    | CO-V<br>Winnir                   | g Over COVID                                      | OVID-19 Va                               | accination Ap                                   | ppointment Detail                                                                                   | S                                   |
| # Name Reference ID Photo Id To Carry                                                                                                    |                                  |                                                   |                                          | APPOINTMENT D                                   | DETAILS                                                                                             |                                     |
| 1 Rishitosh 54889249167380 Pension Passbook                                                                                                    | Center                           | AK Hosp Site, 2                                   | 3 Near Main Road                         | id,Pune, Maharashtra                            | a                                                                                                   |                                     |
| Instructions                                                                                                    | Date                             | 19 Jun 2021                                       | Time 09:0                                | :00AM-06:00PM                                   | Preferred Time Slot                                                                                 | 09:00AM-11:00AM                     |
| 1 Please carry the registered mobile phone and the requisite documents, including appointment slip, the Photo ID card<br>used for registration, Employment Certificate (HCW/FLW) etc. while visiting the vaccination center, for verification at<br>the time of vaccination. |                                  |                                                   |                                          |                                                 |                                                                                                    |                                     |
| 2 Please check for additional eligibility conditions such as co-morbidities, BPL, Antyodaya, disability etc. If any,                                                                                                    |                                  |                                                   |                                          | Details of Indiv                                | IDUALS                                                                                              |                                     |
| prescribed by the respective State/UT Government for vaccination at Government Vaccination Centers, for 18-44 age                                                                                                    |                                  | Name                                              | •                                        | Reference Id                                    | Secret Code                                                                                         | Photo Id to Carry                   |
| group, and carry the other prescribed documents (e.g. Comorbidity Certificate etc.) as suggested by respective<br>State/UT (on their website).                                                                                                    | 1                                | Rishito                                           | sh 5                                     | 54889249167380                                  | 7380                                                                                                | Pension Passbook                    |
| 3 Please arrive at the vaccination center only 15 minutes before the scheduled time to avoid overcrowding.                                                                                                    |                                  |                                                   |                                          |                                                 |                                                                                                    |                                     |
| 4 Please follow COVID appropriate behaviour at the vaccination centers.                                                                                                    |                                  |                                                   |                                          |                                                 |                                                                                                    |                                     |
| a) Wear a mask.                                                                                                    |                                  |                                                   |                                          | INSTRUCTIO                                      | NS                                                                                                  |                                     |
| b) Maintain a distance of at least 2 meters from others.                                                                                                    |                                  |                                                   |                                          |                                                 |                                                                                                    |                                     |
| c) Follow the queue system maintained at the vaccination centers.<br>5 Please confirm from the vaccinator if your details such as name, gender, year of birth, ID card type and ID card<br>number is correctly recorded in the system.                                       |                                  |                                                   |                                          |                                                 | slip, the Photo ID card<br>ter, for verification at the                                             |                                     |
| 6 Last 4 digits of your beneficiary reference ID is your security PIN. Please provide the same to the vaccinator/verifier,<br>when asked.                                                                                                    | by the<br>carry t                | respective State/UT C<br>he other prescribed do   | Sovernment for va                        | accination at Govern                            | dities, BPL, Antyodaya, disabili<br>nment Vaccination Centers, fo<br>te etc.) as suggested by respe | 18-44 age group, and                |
| 7 If you do not receive the confirmation SMS for vaccination, please do contact the vaccinator/ vaccination center in-<br>charge before leaving the vaccination center.                                                                                                    | 3. Please                        |                                                   | tion center only 15                      | L5 minutes before th                            | e scheduled time to avoid ov                                                                        | ercrowding.                         |
| 8 Please check your certificate generated after successful vaccination recording before leaving the vaccination center.                                                                                                    |                                  | follow COVID appropr<br>ear a mask.               | riate behaviour at                       | t the vaccination cen                           | nters.                                                                                              |                                     |
| You may check for certificate by logging in to your account at cowin.gov.in or Arogya Setu or Digi-locker.                                                                                                    | -, -,                            | aintain a distance of a                           | at least 2 meters f                      | from others.                                    |                                                                                                    |                                     |
| 9 Please preserve any other document provided by the vaccination center with details of vaccination.                                                                                                    | c) Fo                            | llow the queue system                             | m maintained at th                       | the vaccination cent                            | ers.                                                                                                |                                     |
| 10 If for any reason, you are not offered vaccination despite having a valid appointment, you may lodge a complaint by<br>calling the COVID-19 helpline 1075 or send an email to support@cowin.gov.in.                                                                       | 5. Please<br>is com              | confirm from the vac<br>ctly recorded in the s    | cinator if your det<br>ystem.            | etails such as name,                            | gender, year of birth, ID card                                                                      | type and ID card number             |
| Close                                                                                                    | 6. Last 4<br>when                | digits of your benefici<br>asked.                 | ary reference ID is                      | is your security PIN.                           | Please provide the same to t                                                                        | he vaccinator/verifier,             |
|                                                                                                    | 7. If you charge                 | do not receive the cor<br>before leaving the va   | nfirmation SMS for<br>accination center. | or vaccination, please                          | e do contact the vaccinator/ v                                                                      | accination center in-               |
|                                                                                                    | 8. Please<br>may c               | check your certificate<br>neck for certificate by | generated after s<br>logging in to your  | successful vaccination<br>ur account at cowin.g | on recording before leaving th<br>gov.in or Arogya Setu or Digi-I                                   | e vaccination center. You<br>ocker. |
|                                                                                                    | 9. Please                        | preserve any other d                              | ocument provided                         | d by the vaccination                            | center with details of vaccina                                                                      | ition.                              |
| Citizen should keep a printout of appointment slip to                                                                                                    | 10. If for a<br>calling          | ny reason, you are no<br>the COVID-19 helpline    | ot offered vaccinat<br>1075 or send an   | ation despite having<br>n email to support@o    | a valid appointment, you ma<br>cowin.gov.in.                                                        | y lodge a complaint by              |
| show at the Vaccination Center on scheduled date                                                                                                    |                                  |                                                   |                                          |                                                 |                                                                                                    |                                     |
|                                                                                                    |                                  |                                                   |                                          |                                                 |                                                                                                    |                                     |

#### **5** Rescheduling an Appointment

- Once the Appointment is fixed, it can be cancelled and rescheduled at any later stage but before the vaccination appointment day.
- For this, Re-login to "Citizen Registration" module; with your already registered mobile no.

#### How to Re-Login to "Citizen Registration Module?

|                                                                                                    |        | Enter registered mobile number. Click on "Get OTP" button. |
|----------------------------------------------------------------------------------------------------|--------|------------------------------------------------------------|
| Register or SignIn for Vaccination<br>Registration for Age 18 to 44 will be opened on 28 Apr<br>2021 at 4 PM |        | OTP is sent at the phone number via SMS.                   |
| Get OTP<br>OR SIGN IN USING                                                                                  | 123456 | Enter the OTP and click "Verify" button.                   |
| Larryys Sela                                                                                                 |        | Navigate to "Account<br>Details" Page                      |

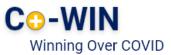

| Account Details<br>Registered Mobile Number: XXX-XXX-8272                                                              | Raise an Issue ▼     |                                 |
|----------------------------------------------------------------------------------------------------|----------------------|---------------------------------|
| Not Vaccinated Rishitosh   REF ID : 54889249167380   Secret Code : 7380 Year of Birth: 1988 Photo ID: Pension Passbook | ID Number: XXXX-1234 | Click "X" to cancel appointment |
| 8 Dose 1<br>AK Hosp Site,19 Jun 2021,09:00AM-11:00AM                                                                   | Reschedule           |                                 |
| + Add Member                                                                                                    |                      |                                 |

Click on "Reschedule" to re-schedule an already booked appointment.

- 1 Citizen is directed to "Book Appointment for Vaccination" page; wherein citizen can Search for revised Centre and date
- Once the new Date and Centre are selected; Click "Book" to reschedule;
  - Confirm by clicking " Confirm" of the revised Schedule
    - Once confirmed, the confirmation page with "Appointment Successful" message will be displayed

| ← Book Appointment for Dose 1                                                                                                    | ← Appointment Confirmation                                                                                                    |  |  |  |  |  |
|----------------------------------------------------------------------------------------------------|----------------------------------------------------------------------------------------------------|--|--|--|--|--|
| The slots availability data displayed in the pincode or district search is provided by the state gost and private hospitals. Covin does not create this data, the data accuracy or guarantee that it is the most recert data available from the data provider.                                                                                                    | AK Hosp Site<br>23 Near Main Road, Pune, Maharashtra, 410401                                                                               |  |  |  |  |  |
| Search By PIN Search By District                                                                                                    | Vaccine Name : COVISHIELD Date : 19 Jun 2021                                                                                               |  |  |  |  |  |
| Select State Select State<br>Maharashtra                                                                                                    | Rishitosh<br>Reference ID : 54889249167380                                                                                                 |  |  |  |  |  |
| We are allowing 20 searches within 15 minutes. Over use of search can lead to 24 hours ban for your account. Refer to our terms of service for more information.                                                                                                    | Select Time Slot                                                                                                    |  |  |  |  |  |
| Slot Search Results (301 Center(a) Found)                                                                                                    | 09:00AM-11:00AM 11:00AM-01:00PM 01:00PM-03:00PM 03:00PM-06:00PM                                                                            |  |  |  |  |  |
| Strong results for:         Date: 1         Vaccine:           Age:         Age:         Cost:         Vaccine:           Turbs by:         Age:45+         Paid)         Free         Convisited)         Convinit                                                                                                    | Confirm                                                                                                    |  |  |  |  |  |
| Search new Center                                                                                                    | 3 Confirmation screen                                                                                                    |  |  |  |  |  |
| ← Book Appointment for Dose 1                                                                                                    | ← Book Appointment for Dose 1                                                                                                    |  |  |  |  |  |
| The slots availability data displayed in the pincode or district search is provided by the state govt and private hospitals. Cowin does not create this dat recent data available from the data provider.                                                                                                    | ta, the data accuracy, or guarantee that it is the most                                                                                    |  |  |  |  |  |
| Search By PIN Search By District                                                                                                    |                                                                                                    |  |  |  |  |  |
| select State select District<br>Maharashtra - Kolhapur                                                                                                    | - Search                                                                                                    |  |  |  |  |  |
| We are allowing 20 searches within 15 minutes. Over use of search can lead to 24 hours ban for your account. Refer to our terms of service for more                                                                                                    | information.                                                                                                    |  |  |  |  |  |
| Slot Search Results (301 Center(s) Found)                                                                                                    |                                                                                                    |  |  |  |  |  |
| Showing results for: Dose: 1 Age: Cost: Vaccine:                                                                                                    |                                                                                                    |  |  |  |  |  |
| Filter results by: Age 18+ Age 45+ Paid Free Covishield Covaxin Sputnik V                                                                                                    |                                                                                                    |  |  |  |  |  |
| ▲ 19 Jun 2021 20 Jun 2021 21 Jun 2021 22 Jun 2021 23 Jun 2021 23 Jun 2021 Jun 2021 23 Jun 2021 23 Jun 2021 23 Jun 2021 23 Jun 2021 23 | un 2021 24 Jun 2021 25 Jun 2021 🕨                                                                                                    |  |  |  |  |  |
| Abdullat Kolhanur Maharashtra 415142 COVISHIELD COVISHIELD COVISHIELD COVISHIELD COVISHIELD COVI                                                                                                    | ISHIELD COVISHIELD COVISHIELD<br>gr 45+ Agr 45+ Agr 45+                                                                                    |  |  |  |  |  |
| ADKUR PHC<br>Kur Kolbapur Maharashtra 416509 COVISHIELD COVISHIELD COVISHIELD COVISHIELD COVISHIELD COVISHIELD COVI                                                                                                    | Social         Booked         Booked           MSHELD         COVISHELD         COVISHELD           or 45:         And 45:         And 45: |  |  |  |  |  |

Search new Slot and Book

• In case the user has moved to another city, appointment can be rescheduled for the nearest vaccination centre in that city.

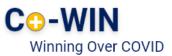

- 6 Booking appointment for Dose 2
- The process for booking appointment is similar as Dose 1.
- Citizen can schedule Appointment for Dose 2 from the "Account Details" page.

| Account Details                                                     |                  |                            |                                    |
|---------------------------------------------------------------------|------------------|----------------------------|------------------------------------|
| Registered Mobile Number: XXX-XXX-8272                              |                  | Raise an Issue ▼           |                                    |
| Partially Vaccinated Rishitosh   REF ID : 54889249167380   Secret C | ode : 7380       | B4<br>Days Left for Dose 2 |                                    |
| Year of Birth: 1988 Photo ID: F                                     | Pension Passbook | ID Number: XXXX-1234       |                                    |
| Dose 1 COVISHIELD     AK Hosp Site,19 Jun 2021,09:00AM-11:00AM      |                  | E Certificate              | "Schedule" button<br>– to schedule |
| Obse 2<br>Due date 11 Sep 2021, Last date 09 Oct 2021               |                  | 🛗 Schedule                 | appointment for<br>Dose 2          |

- Click on "Schedule" button for Booking Vaccination Appointment
- System navigates to "Book Appointment for Vaccination" page
- · Search the Vaccination Centre of choice by District or Pin code

| Book Appointment for Dose 2 (COVISHIEL The slots availability data displayed in the pircode or district search is provided by | D) the state govt and private hospitals. Cowin does not create this data, the data accuracy, or g | unantee that it is the most recent data available from the data provider. |             |                   |
|----------------------------------------------------------------------------------------------------|---------------------------------------------------------------------------------------------------|---------------------------------------------------------------------------|-------------|-------------------|
| Search By PIN                                                                                                    | Search By District                                                                                |                                                                           |             |                   |
| Select State                                                                                                    | Select District                                                                                   |                                                                           | Search      | "Search" button – |
| Maharashtra                                                                                                    | - Mumbai                                                                                          |                                                                           | - Search    |                   |
| We are allowing 20 searches within 15 minutes. Over use of search can lead to 24                                              | hours ban for your account. Refer to our terms of service for more information.                   |                                                                           |             | to search Centre  |
| Slot Search Results (1 Center(s) Found)                                                                                       |                                                                                                   |                                                                           |             | by pincode or     |
| Showing results for: Dose: 2 Vaccine: COVISHIELD                                                                              |                                                                                                   |                                                                           |             | District          |
| Age:         Cost:           Filter results by:         Age 18+         Age 45+         Paid         Free                     |                                                                                                   |                                                                           |             | District          |
|                                                                                                    | 29 Jul 2021 30 Jul 2021 31 Jul 2021                                                               | 01 Aug 2021 02 Aug 2021                                                   | 03 Aug 2021 |                   |
|                                                                                                    | NA NA NA                                                                                          | Booked NA                                                                 | NA          |                   |
| HINDU SABHA HOSPITAL (RND)                                                                                                    |                                                                                                   | COVISHIELD<br>Age 45+                                                     |             |                   |
| Ghatkopar (West) Shraddhanand Road, Mumbai, Maharashtra, 400086                                                               |                                                                                                   | Booked                                                                    |             | Select Centre and |
| COVISHIELD: 4780                                                                                                    |                                                                                                   | COVISHIELD<br>Age 18+                                                     |             | date              |
|                                                                                                    |                                                                                                   | Age 101                                                                   |             | date              |
|                                                                                                    |                                                                                                   |                                                                           |             |                   |
| ← Appointment Confirmation                                                                                                    | on                                                                                                |                                                                           |             |                   |
| <b>AK Hosp Site</b><br>23 Near Main Road, Pune, Maharashtra, 410                                                              | 1401                                                                                              |                                                                           |             |                   |
| Vaccine Name : COVISHIELD                                                                                                    | Date : 19 Jun 2021                                                                                |                                                                           |             |                   |
| Rishitosh<br>Reference ID : 54889249167380                                                                                    |                                                                                                   |                                                                           |             |                   |
| Select Time Slot                                                                                                    |                                                                                                   |                                                                           |             |                   |
| 09:00AM-11:00AM 11:00AM                                                                                                    | 1-01:00PM 01:00PM-03:00PM                                                                         | 03:00PM-06:00PM                                                           |             | Select time slot  |
|                                                                                                    |                                                                                                   |                                                                           | Confirm     |                   |

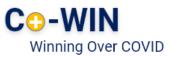

|                                                                                                    |                         | $\bigcirc$                                                            |                                                       |                   |                   |                                 | "D                                                    |
|----------------------------------------------------------------------------------------------------|-------------------------|-----------------------------------------------------------------------|-------------------------------------------------------|-------------------|-------------------|---------------------------------|-------------------------------------------------------|
| ← Appointment Successful                                                                                                    |                         |                                                                       |                                                       |                   | "Download" button |                                 |                                                       |
| Your vaccination appointment is confirmed<br>Your appointment details have also been sent on your registered mobile number through an SMS                                                                                                    |                         |                                                                       |                                                       |                   |                   |                                 | <ul> <li>to save</li> <li>appointment slip</li> </ul> |
| Center<br><b>AK Hosp</b>                                                                                                    | Site, Pune, Maharashtra |                                                                       |                                                       |                   |                   |                                 |                                                       |
| Date: 19 Ju                                                                                                    | in 2021                 | Time: 09:00AM-06:00PM                                                 | Preference : 09:00AM-11:00                            | MAG               |                   |                                 |                                                       |
| #                                                                                                    | Name                    | Reference ID                                                          | Photo Id To Carry                                     |                   |                   |                                 |                                                       |
| 1                                                                                                    | Rishitosh               | 54889249167380                                                        | Pension Passbook                                      |                   |                   |                                 |                                                       |
| Instruct                                                                                                    | ions                    |                                                                       |                                                       |                   |                   |                                 |                                                       |
| 1 Please carry the registered mobile phone and the requisite documents, including appointment slip, the Photo ID card<br>used for registration, Employment Certificate (HCW/FLW) etc. while visiting the vaccination center, for verification at<br>the time of vaccination.                                                                                                    |                         |                                                                       |                                                       |                   |                   |                                 |                                                       |
| 2 Please check for additional eligibility conditions such as co-morbidities, BPL, Antyodaya, disability etc. If any, prescribed by the respective State/UT Government for vaccination at Government Vaccination Centers, for 18-44 age group, and carry the other prescribed documents (e.g. Comorbidity Certificate etc.) as suggested by respective State/UT (on their website). |                         |                                                                       |                                                       |                   |                   |                                 |                                                       |
| 2. Places arise at the vascingtion center only 15 minutes before the scheduled time to avoid overconverting                                                                                                    |                         |                                                                       |                                                       |                   |                   | interest Constra data           |                                                       |
| 4 Please follow COVID appropriate behaviour at the vaccination centers.                                                                                                    |                         |                                                                       |                                                       |                   |                   | • Once appointment Centre, date |                                                       |
| a) Wear a mask.                                                                                                    |                         |                                                                       |                                                       |                   |                   | and time sl                     | ot have been selected.                                |
| b) Maintain a distance of at least 2 meters from others.                                                                                                    |                         |                                                                       |                                                       |                   |                   |                                 |                                                       |
| c) Follow the queue system maintained at the vaccination centers.                                                                                                    |                         |                                                                       |                                                       |                   | click on "Co      | onfirm"                         |                                                       |
| 5 Please confirm from the vaccinator if your details such as name, gender, year of birth, ID card type and ID card<br>number is correctly recorded in the system.                                                                                                    |                         |                                                                       |                                                       |                   |                   |                                 | at a constant of the analysis in                      |
| 6 Last 4<br>when a                                                                                                    | J , , ,                 | reference ID is your security PIN                                     | I. Please provide the same to the vac                 | cinator/verifier, | •                 |                                 | nt successful page will                               |
| 7 If you do not receive the confirmation SMS for vaccination, please do contact the vaccinator/ vaccination center in-<br>charge before leaving the vaccination center. be displayed.                                                                                                    |                         |                                                                       |                                                       | d.                |                   |                                 |                                                       |
| 8 Please check your certificate generated after successful vaccination recording before leaving the vaccination center.<br>You may check for certificate by logging in to your account at cowin.gov.in or Arogya Setu or Digi-locker.                                                                                                    |                         |                                                                       |                                                       |                   |                   |                                 |                                                       |
| 9 Please                                                                                                    | preserve any other docu | ment provided by the vaccination                                      | n center with details of vaccination.                 |                   |                   |                                 |                                                       |
|                                                                                                    |                         | offered vaccination despite havin<br>1075 or send an email to support | g a valid appointment, you may lodg<br>@cowin.gov.in. | e a complaint by  |                   |                                 |                                                       |
|                                                                                                    |                         |                                                                       |                                                       | Close             |                   |                                 |                                                       |

- Appointment for second dose will be reflected in the account details page
- Citizen can Cancel, Reschedule, or print appointment slip for dose 2 appointment from this page

| Account Details                                                               |                            |
|-------------------------------------------------------------------------------|----------------------------|
| Registered Mobile Number: XXX-XXX-8272                                        | Raise an Issue 🔻           |
| Partially Vaccinated Rishitosh   REF ID : 54889249167380   Secret Code : 7380 | B4<br>Days Left for Dose 2 |
| Year of Birth: 1988 Photo ID: Pension Passboo                                 | D Number: XXXX-1234        |
| Dose 1 COVISHIELD<br>AK Hosp Site 19 Jun 2021 09:00AM-11:00AM                 | E Certificate              |
| 8 Dose 2<br>AK Hosp Site,11 Sep 2021,09:00AM-11:00AM                          | TReschedule                |
|                                                                               | Add Member                 |
|                                                                               |                            |
|                                                                               |                            |
|                                                                               |                            |
| Details for dose 2 Print slip<br>appointment                                  | Reschedule                 |

" दवाई भी और कड़ाई भी। Together, India will defeat COVID-19 "

- Prime Minister Narendra Modi

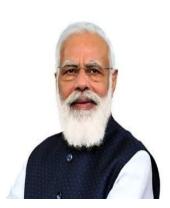